## MINI-MAX/ARM9 Boot Configuration

MINI-MAX/ARM9 series boards can be configured to run ARM9 Linux or Debian. The boot location can be either on-board DataFlash or USB Flash Drive.

To configure a board for any of these options, stop U-BOOT during the boot process by pressing a key:

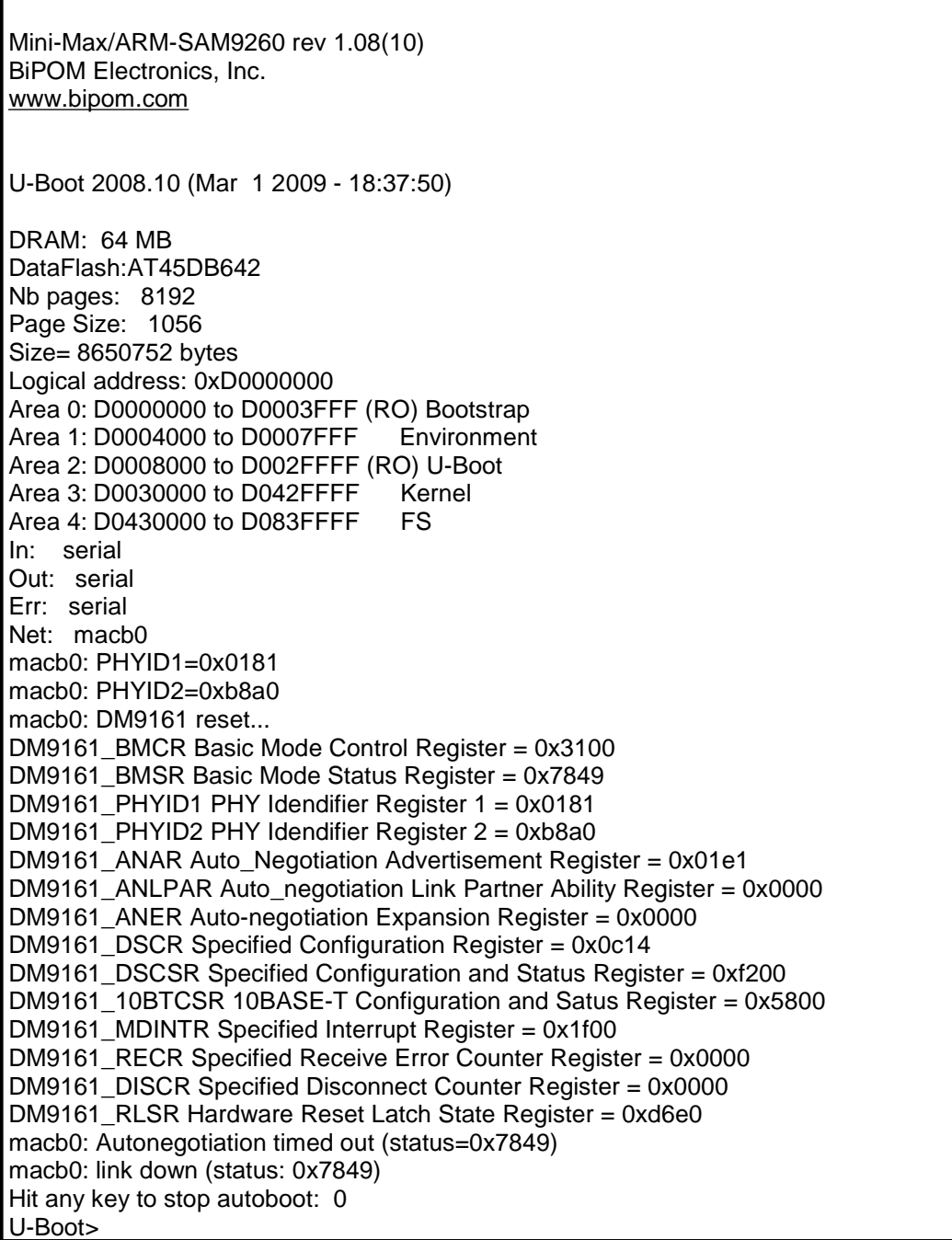

1) To run Debian on MINI-MAX/ARM9260-E or MINI-MAX/ARM9G20, type the following at the U-BOOT prompt:

setenv bootargs mem=64M console=ttyS1,115200 root=/dev/sda2 rw rootwait setenv bootcmd 'run logo; run linux' setenv logo 'usb start; fatload usb 0:1 0x20000000 logo; cp.l 20000000 10400000 12C00' setenv linux 'usb start; fatload usb 0:1 0x21000000 uimage; bootm 0x21000000' saveenv

FAT partition should have uImage, logo and drivers folder (you do not need any mmfs.gz or gpcfs.gz at all )

## 2) To run ARM9 Linux on MINI-MAX/ARM9260-E, type the following at the U-BOOT prompt:

setenv bootcmd 'usb start; fatload usb 0:1 0x21000000 uimage; fatload usb 0:1 0x20410000 mmfs.gz; bootm 0x21000000'

setenv bootargs 'mem=64M console=ttyS1,115200 root=/dev/ram0 rw initrd=0x20410000,0x800000 ramdisk\_size=8200'

saveenv

## 3) To set up environment to boot MINI-MAX/ARM9G20 from Dataflash, type the following at the U-BOOT prompt:

setenv bootcmd 'usb start; fatload usb 0:1 0x21000000 uimage; fatload usb 0:1 0x20410000 gpcfs.gz; bootm 0x21000000'

setenv bootargs 'mem=64M console=ttyS1,115200 root=/dev/ram0 rw initrd=0x20410000,0x800000 ramdisk\_size=8200'

saveenv